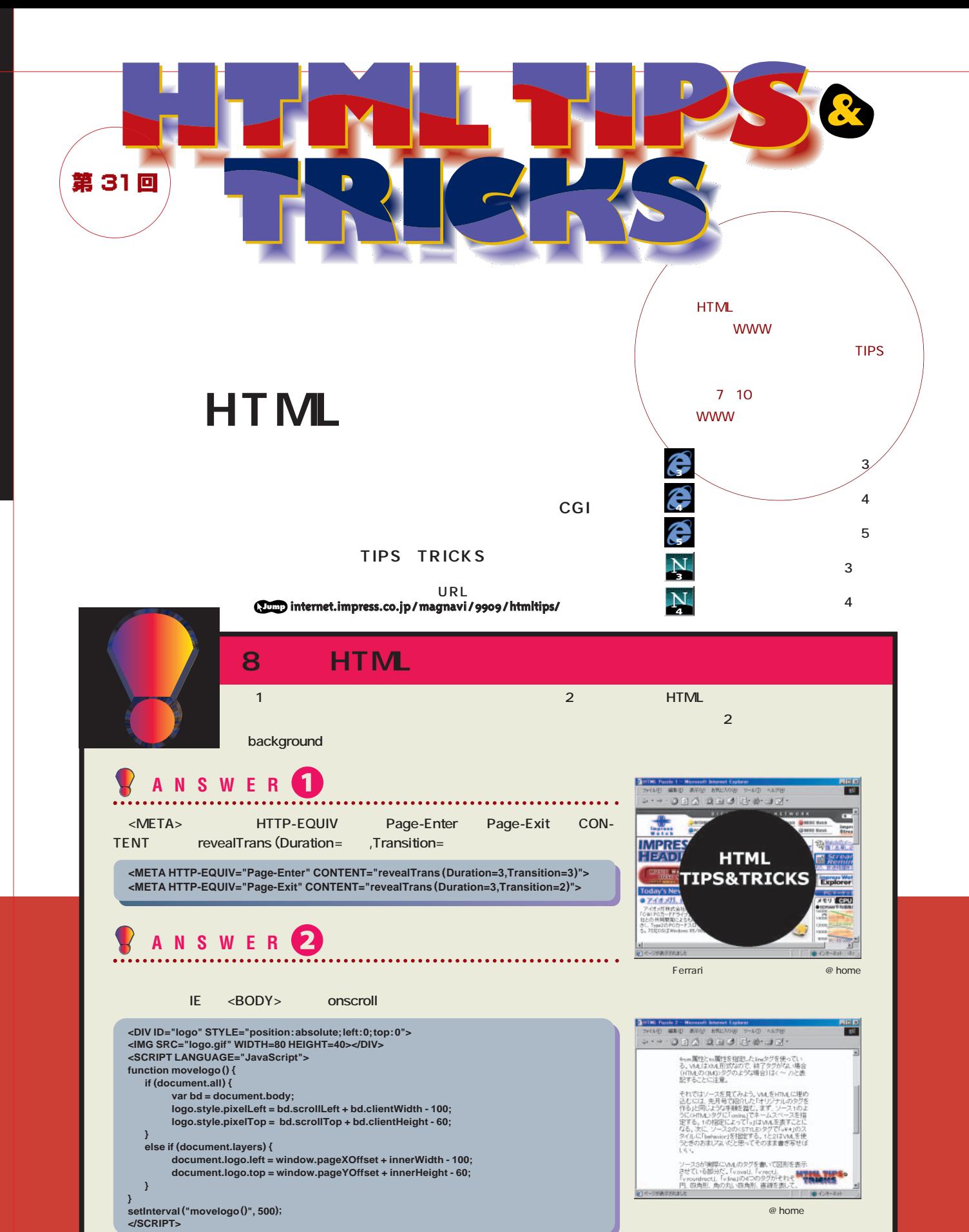

インターネットマガジン/株式会社インプレスR&D ©1994-2007 Impress R&D

## $\blacksquare$  XML

**1**

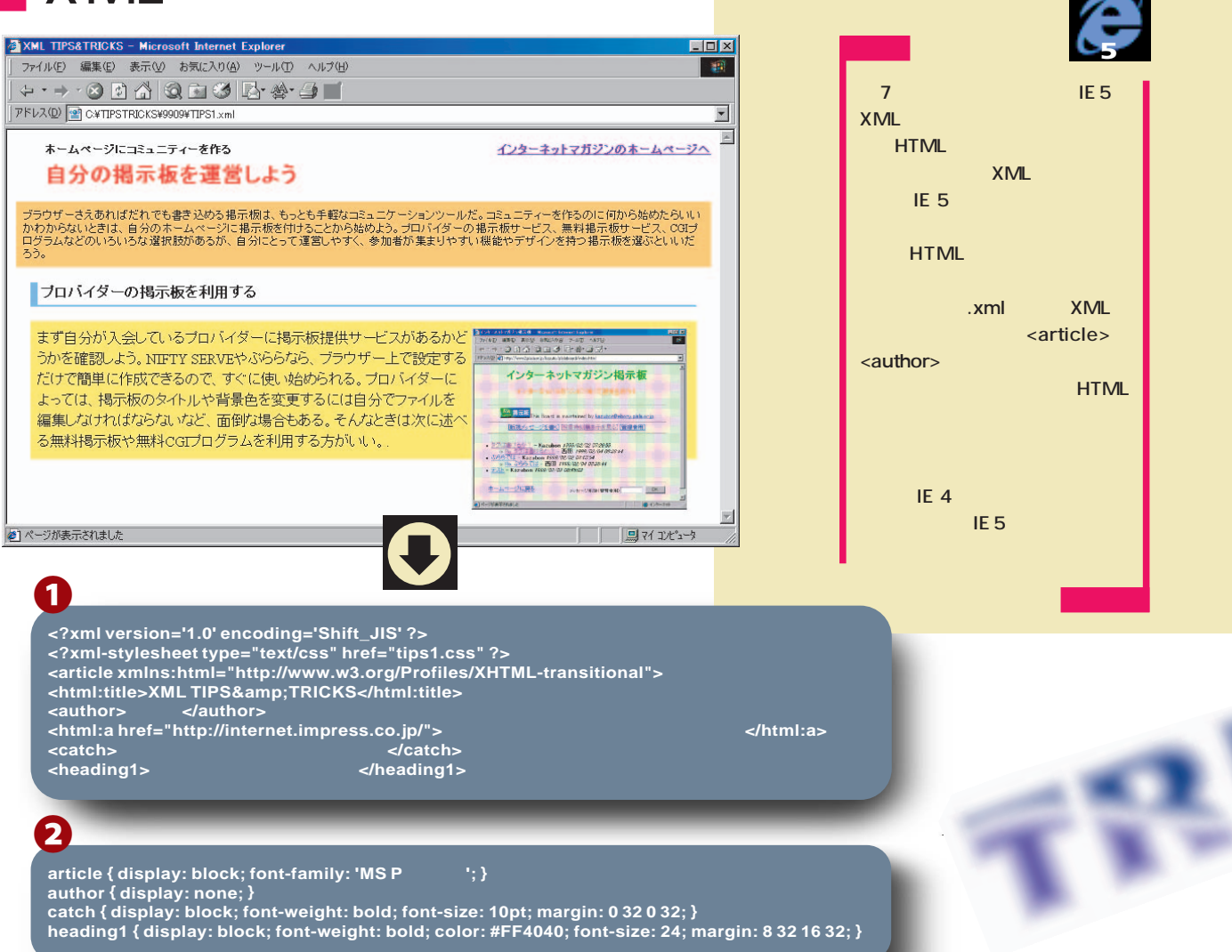

**まず**1**のXMLのソースを見てみよう。1行目の <?xml ?> XML** ましている。<br>それは、Wersion=2000<mark>XML</mark>のバージョンを encoding= **2 c 2xml-stylesheet** ?> **XML**<br>type='text/css' **type='text/css'** しんしょう しんしょう  $\overline{\phantom{a}}$  **CSS href= CSS** アイルスの<sub>を指定す</sub>る。<br><mark>HTML <LINK></mark> **3** XML XML **<article>タグや<author>タグ、<heading1>タ 0** 2 **D** CSS <mark>- インスの</mark>に関しては、日本の<mark>HTML CSS</mark>となったく同じ **で、「タグ名 { プロパティー: 値; } のようにして色や フォント、余白などを指定できる。 display: block」 display: inline 自分では**<br>イグだけでは<sub>HTML</sub>のように **XML HTML**<br>7 HTML HTML XML **文書全体を囲む<article>タグには、xmlns:html = HTML IE 5** 「=」の後ろに何<mark>URL</mark>が結論されています。 **動作するよう 。これ <article>タグで囲まれた HTML**のタグが使えるようになる。 **EXML XML HTML** マグを出る **to html :** は、 は、 は、 は、 は、 は **たとえば <P>タグを使うときは<html:p>となる。 / khtml:title> STATUS <html:a> standard Schtml:img> XML**<br>XML chtml :img src="figure .gif" /> **NTML KML** <artist> うたい しょうしょう しょうしょう **CD**の しょうしょう **XML** 

> インターネットマガジン/株式会社インプレスR&D **INTERNET magazine 1999/9** 301 ©1994-2007 Impress R&D

y

**2**

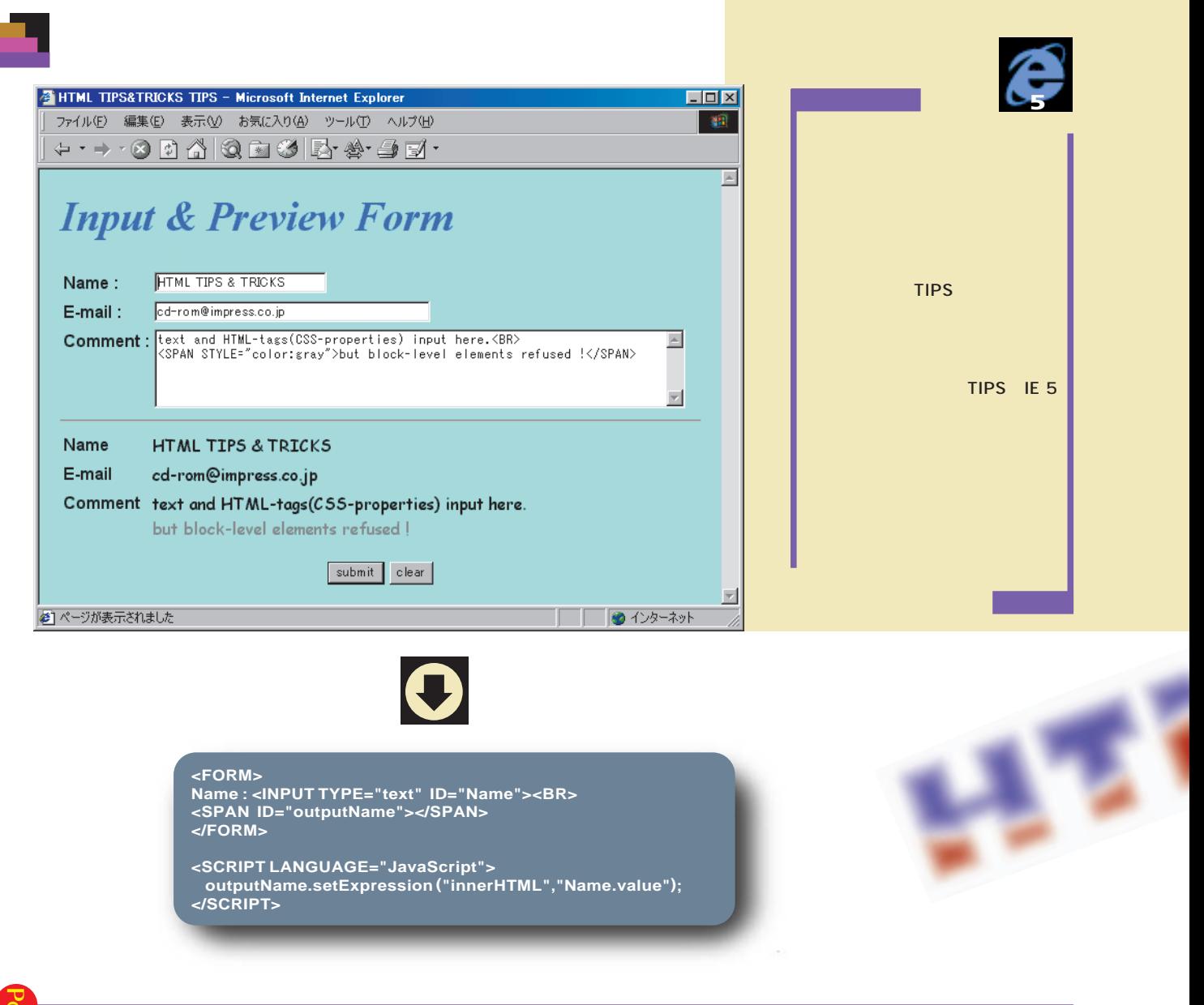

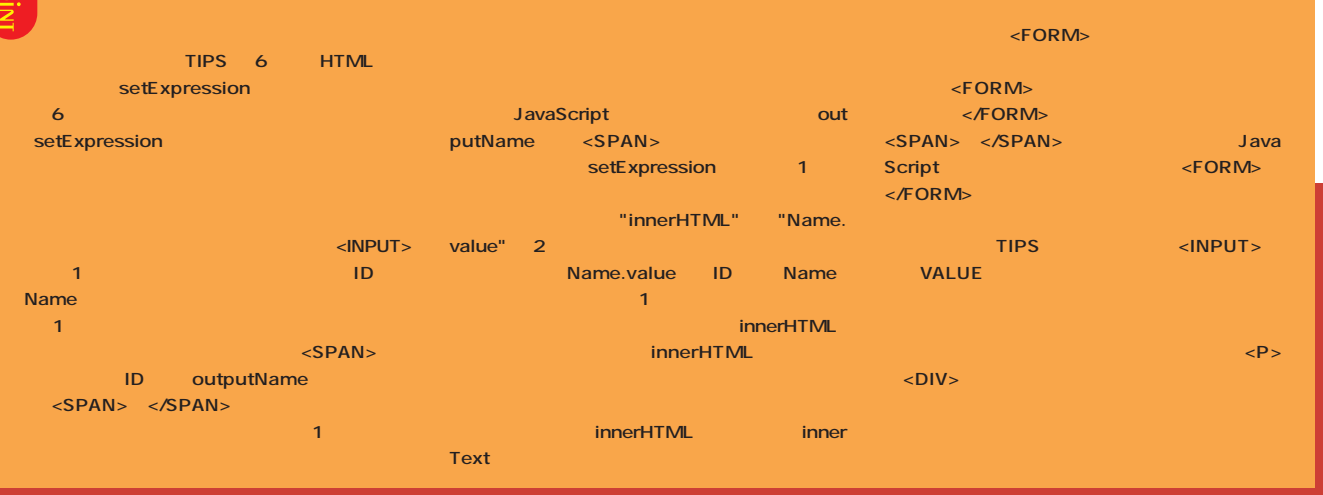

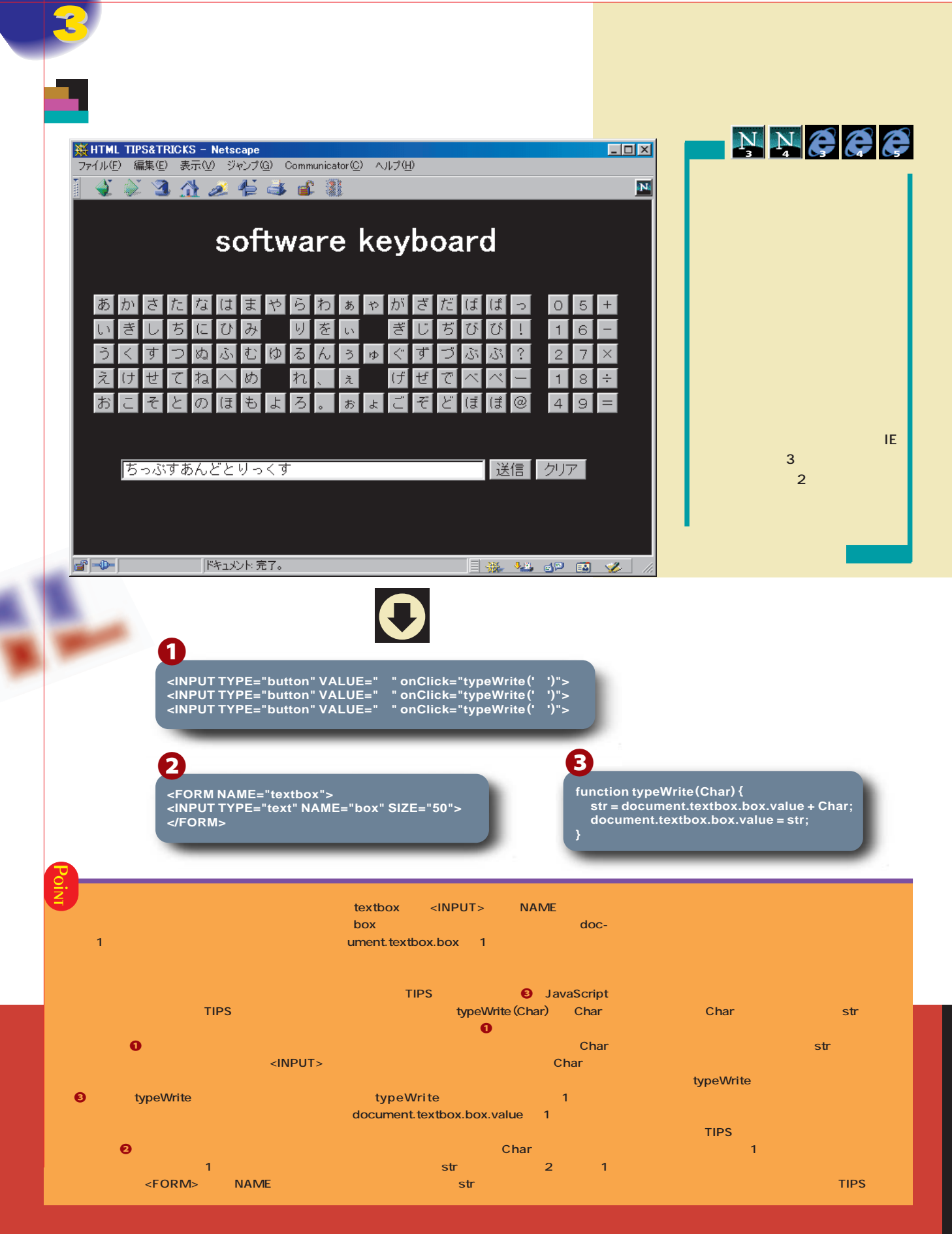

インターネットマガジン/株式会社インプレスR&D ©1994-2007 Impress R&D

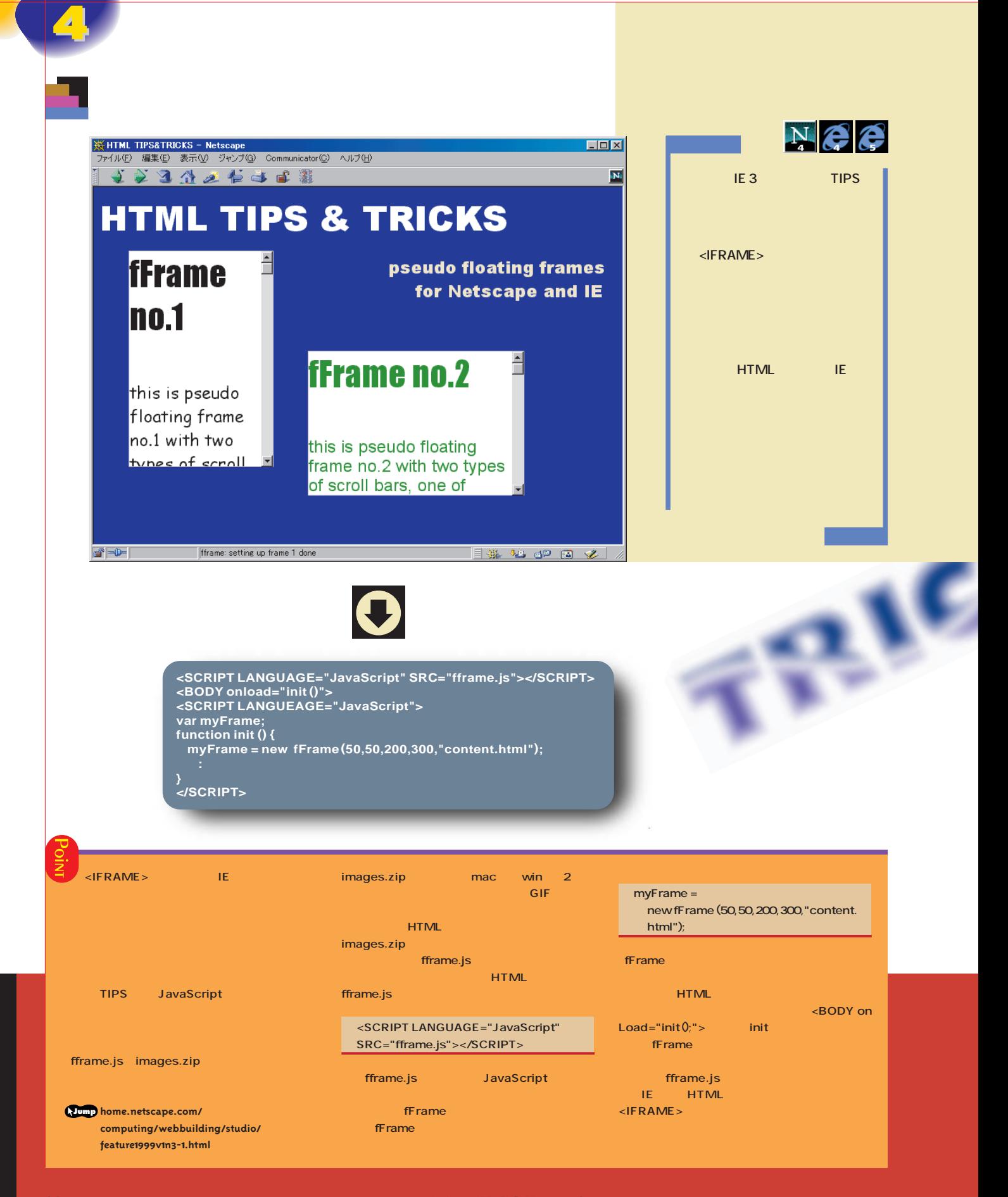

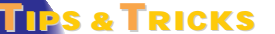

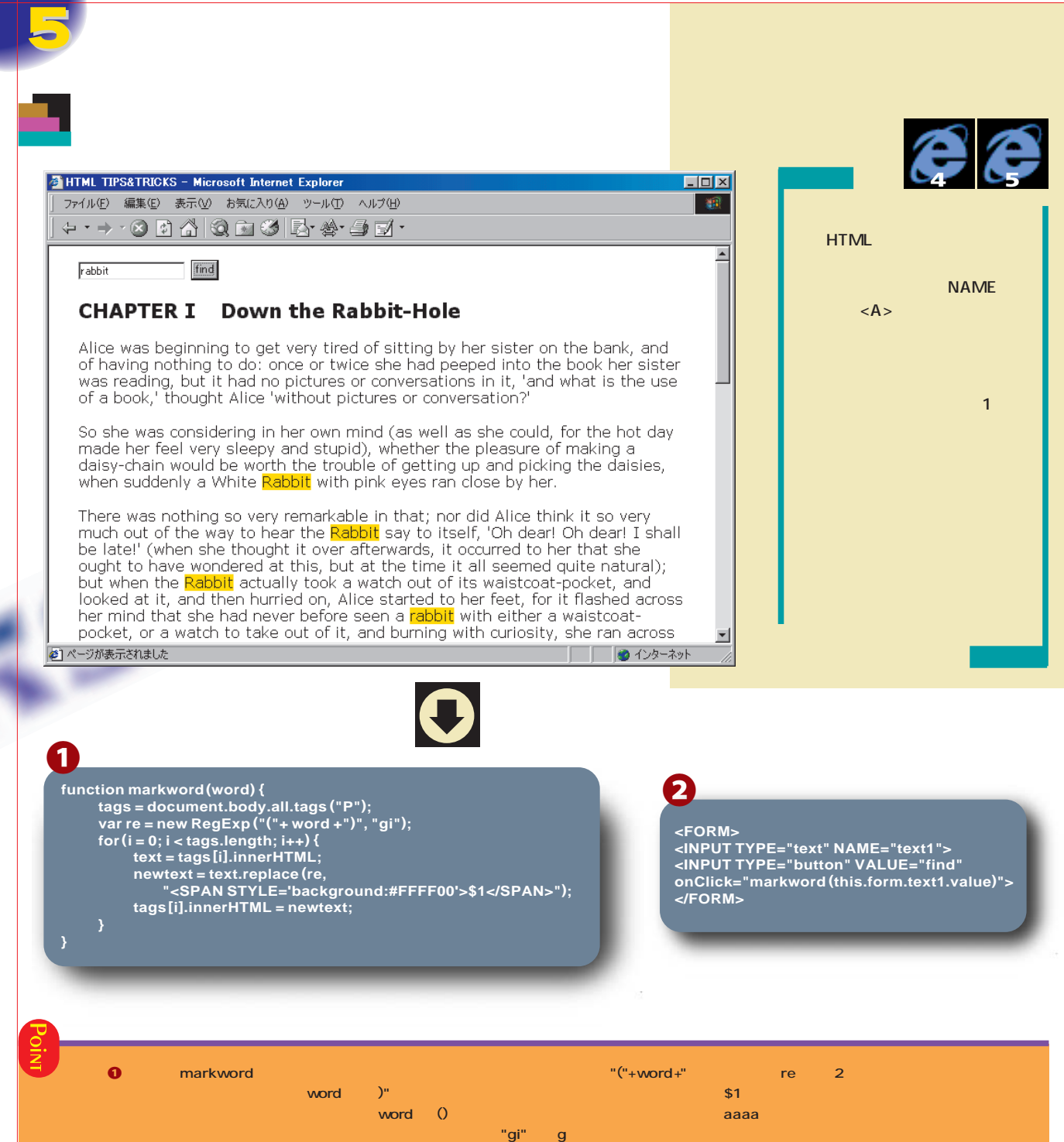

- **HTML** 1 **document.body.all.tags("P") HTML をすべて置換することを示し、「i」 大文字と小文**
- <mark><P></mark>タグをすべて取り出しています。 <mark>tags」に入れている。取り出した記録に入れておりました。</mark> く<mark>P</mark>> マンプルでは本文を紹介している。 **document.** body.all **関数の2行目では、正規表現のためのオブジェク** innerHTML <P> **text」に取り出す replace**
- **RegExp イブジェクトを**
- **1** 2 <P>  $\langle P \rangle$ **tags tags.length tags [**  $\frac{1}{2}$  **1 1** <mark>for 1</mark>つずつ調べています。
- **しかした。for** 
	-
- <SPAN> </SPAN> **replace** 1 RegExp
- **aaaa bbbb aaaa cccc**
- **<SPAN>aaaa</SPAN>bbbb<SPAN>aaaa </SPAN> cccc**
- <SPAN>
- **newtext inner**
- **HTML 最後にソース**2**のように、語句を入力して関数を**
	-

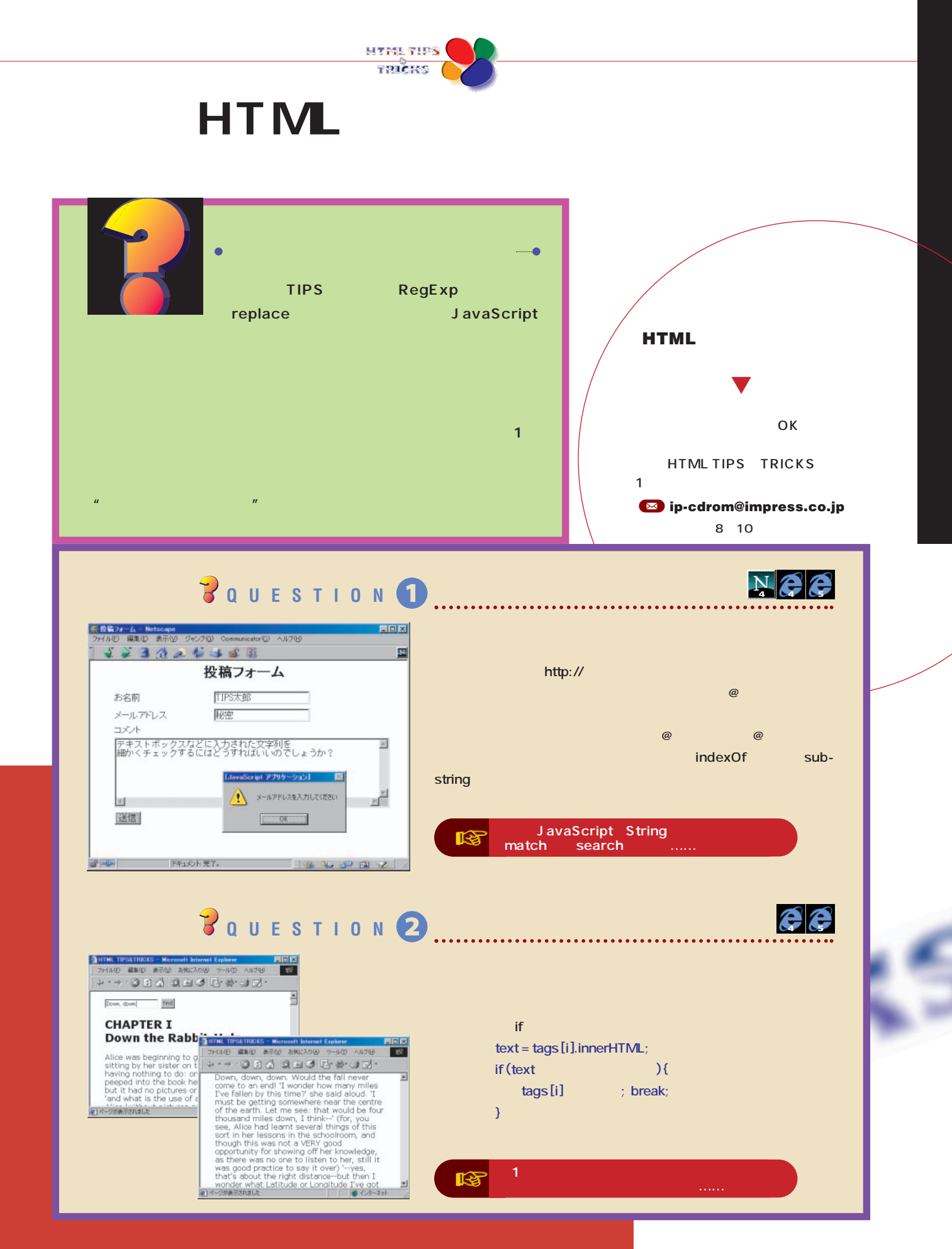

インターネットマガジン/株式会社インプレスR&D ©1994-2007 Impress R&D

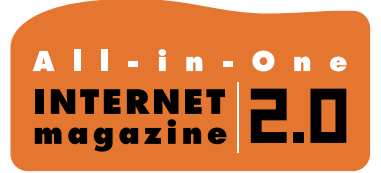

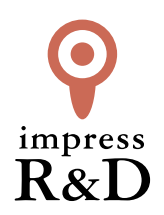

## 「インターネットマガジン バックナンバーアーカイブ] ご利用上の注意

この PDF ファイルは、株式会社インプレス R&D(株式会社インプレスから分割)が 1994 年~2006 年まで 発行した月刊誌『インターネットマガジン』の誌面を PDF 化し、「インターネットマガジン バックナンバー アーカイブ」として以下のウェブサイト「All-in-One INTERNET magazine 2.0」で公開しているものです。

## http://i.impressRD.jp/bn

このファイルをご利用いただくにあたり、下記の注意事項を必ずお読みください。

- ●記載されている内容(技術解説、URL、団体・企業名、商品名、価格、プレゼント募集、アンケートなど)は発行当 時のものです。
- ●収録されている内容は著作権法上の保護を受けています。著作権はそれぞれの記事の著作者(執筆者、写真 の撮影者、イラストの作成者、編集部など)が保持しています。
- ●著作者から許諾が得られなかった著作物は収録されていない場合があります。
- ●このファイルやその内容を改変したり、商用を目的として再利用することはできません。あくまで個人や企業の 非商用利用での閲覧、複製、送信に限られます。
- ●収録されている内容を何らかの媒体に引用としてご利用する際は、出典として媒体名および月号、該当ページ 番号、発行元(株式会社インプレス R&D)、コピーライトなどの情報をご明記ください。
- ●オリジナルの雑誌の発行時点では、株式会社インプレス R&D(当時は株式会社インプレス)と著作権者は内容 が正確なものであるように最大限に努めましたが、すべての情報が完全に正確であることは保証できません。こ のファイルの内容に起因する直接的および間接的な損害に対して、一切の責任を負いません。お客様個人の 責任においてご利用ください。

 このファイルに関するお問い合わせ先 株式会社インプレスR&D All-in-One INTERNET magazine 編集部

im-info@impress.co.jp

Copyright © 1994-2007 Impress R&D, an Impress Group company. All rights reserved.